## **Erstellung einer Excel-Anwendung zur Kapitalwertmethode**

Was soll dabei gelernt werden?

- Anwendung der dynamischen Methode der Investitionsrechnung
- Ermittlung von jährlichen Abzinsungsfaktoren und Barwerten aus Einnahme- Ausgabeüberschüssen
- Ermittlung des Kapitalwertes
- Anwendung der VBA- und Makroprogrammierung unter Excel
- 1. Erstellen Sie eine Excel-Tabelle zur Eingabe von Ausgangsdaten für eine Gewinnvergleichsrechnung: Bsp.:

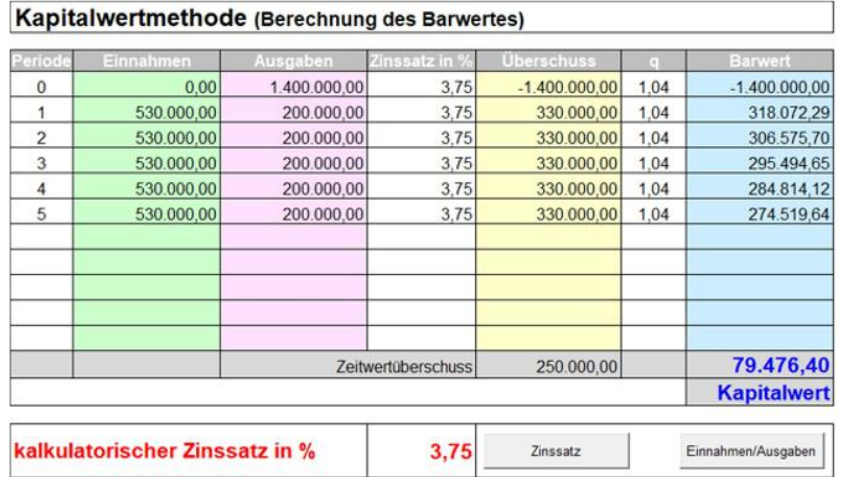

Freie Felder wurden in der Beispieltabelle mit der WENN-Funktion erzeugt. z.B.: Anzeige von Perioden in denen Einnahme und/oder Ausgaben vorhanden sind: =WENN(ODER(C10>0;D10>0);B9+1;"")

- 2. Führen Sie die erforderlichen Berechnungen durch. (Übertragung des kalkulatorischen Zinssatzes, Ermittlung der Überschüsse, Berechnung des Abzinsungsfaktors, Berechnung der jährlichen Barwerte und Berechnung des Kapitalwertes der Investition.
- 3. Erstellen Sie für unter Verwendung der VBA-Programmierung unter Excel Eingabemenus für Einnahmen und Ausgaben und den kalkulatorischen Zinssatz **Muster:**

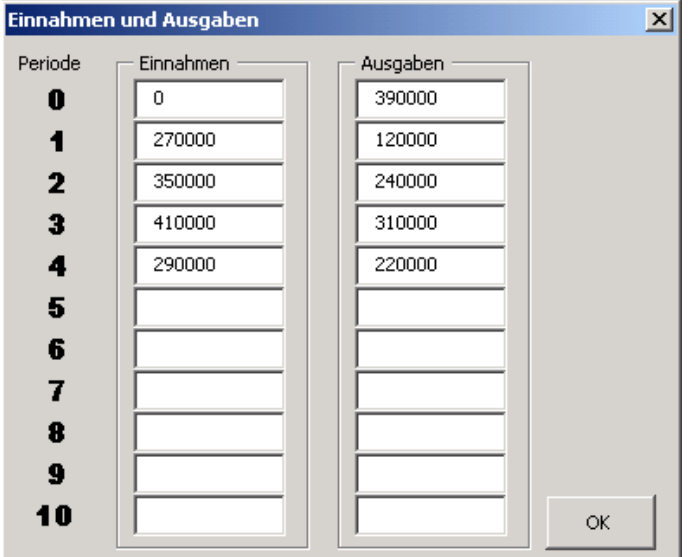

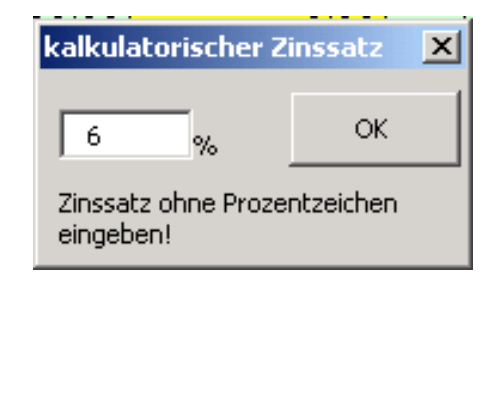

4. Formatieren Sie Ihre Anwendung sinnvoll.